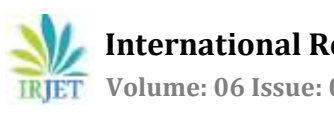

# **An Adaptive Approach for Domestic Refrigerator Concept Creation and Evaluation of Waste Heat Recovery System**

## **Abhinav Kashyap1, Harimohan Sharma2, Saurabh Khandelwal<sup>3</sup>**

*<sup>1</sup>M.Tech Scholar, Dept. of Mechanical Engineering, APEX Institute of Engg. & Technology, Rajasthan, India <sup>2</sup>Assistant Professor, Dept. of Mechanical Engineering, APEX Institute of Engg. & Technology, Rajasthan, India <sup>3</sup>Professor, Dept. of Mechanical Engineering, APEX Institute of Engg. & Technology, Rajasthan, India*

 $***$ 

**Abstract -** *Energy preservation has been the primary reason during waste heat recuperation .The product design and thermal analysis in order to get heat recovery system is basically meant for domestic refrigerator which tends to utilize Ansys Workbench .The above mentioned concept is basic idea behind proposed work we have performed in the thesis. We basically focus over an idea of using optimum way to preserve heat that has been exposed through condenser of refrigerator for domestic and industrial standard, Our work can be conclude in a way that the proposed system and implemented method will give much efficient system then existing one in heat consumption and energy saving and so it will be proved as cost efficient method also. We have focused in our work and emphasized that heat consumption is very much important factor in preserving energy and also cost effective. We proposed and followed up with a method to put a tray in the backend of condenser of refrigerator and provided novelty in design construction and proposed work will effectively provide much more cost effective method. The whole work can be concluded on a note that an enhanced efficiency in results have been achieved as we can reuse the waste heat with recycling process and further can be used again and again for energy consumption method.*

*Key Words***:** Ansys, thermal, waste heat.

## **1. INTRODUCTION**

To facilitate a domestic frost-free refrigerator, CFD simulation has been used. The air stream as well as temperature allocation will be analyzed in inside and outside shelves as well as freezer and refrigerating sections are modelled individually. Here 230 litres of domestic frost-free refrigerator will be regarded; hence, the evaporator will not be directly represented to the refrigerating sections. To cool as well as dehumidify at the same time, air is prepared to flow the evaporator firstly. After that, the cold as well as dry air will be carried into the sections. From the materials which are being refrigerated, the above mentioned cold air will take heat as well as wetness along with their environment; moreover, it becomes warm as well as humid in the mentioned procedure.

The evaporator will be streamed by air which is placed at the backend of the freezer anywhere it is cooled along with dehumidified. In this manner the fan blows the virus air into the cooler delta from which a segment streams into the cooler while the rest enters the refrigerating compartment. Here the cooler as well as refrigerating compartment is accepted as isolated units.

#### **Assumptions:**

• Among freezer as well as fresh food sections are eliminated in heat transfer.

• In isothermal walls, the condenser as well as evaporator coils will be determined due to isothermal phase variation processes linked along with these factors.

• At the inlet pipe, the temperature profiles along with uniform velocity will be considered.

• A relentless state case is being broke down. As a general rule there is a persistent on and off cycling for blower which conveys transient nature to the issue.

• In an unbalanced limitation, the refrigerator will be analyzed; moreover, two factors will not be considered such as effects of air leakage or else frosting and the linked mass transfer method.

• Within the refrigerating section, Boussinesq supposition will be used for the purpose of flow modelling which is governed through assorted convection.

• Also inside the refrigerator, radiation heat transfer will not be considered. No other walls are in direct contact along with the evaporator in the refrigerating compartment.

• The stream is thought to be laminar in both the compartments.

• Fluid stream is taken to be incompressible.

#### **2. THE PHYSICAL MODEL**

#### **Specifying a Uniform Temperature**

To allocate the temperature at the entire hubs, we need to know the method begins at exterior temperature. The command will be given to determine a uniform temperature will be given as;

> Command(s): TUNIF GUI:

Main Menu>Preprocessor>Loads>Settings>Uniform

#### Temp

By using the command TUNIF we can allocate the reference temperature for allocating the uniform temperature as well as it will becomes zero automatically. To use the reference temperature, the command will be given below as:

Command(s):

TREF

GUI:

Main

Menu>Preprocessor>Loads>Settings>Reference Temp

Note - the above procedure will not be the same for the temperature of DOF limitations and the command will be given below as:

> Command(s): D

GUI:

Main Menu>Preprocessor>Loads>-Loads-Apply>- Thermal- Temperature>On Nodes

The uniform beginning temperature is the temperature in actuality toward the start of an investigation, at the same time, temperature DOF requirement powers a hub to have the predetermined temperature until the point that it is erased. The command will be given to eliminate the temperature as:

Command(s):

DDELE

GUI:

Main Menu>Preprocessor>Loads>Delete>-Thermal-Temperature>On Nodes

## **Specifying a Non-Uniform Starting Temperature**

We can able to allocate one or more than one non-uniform initial temperatures at a hub or else a bunch of hubs in a transient thermal analysis (but not in a steady-state thermal analysis). For the above mentioned procedure, the command will be given below as:

Command(s):

IC

GUI:

Main Menu>Preprocessor>Loads>Apply>Initial Condit'n>Define

You can likewise apply a non-uniform beginning temperature to at least one hub and in the meantime have every other hub utilize a uniform beginning temperature. You just determine the uniform temperature before applying the non-uniform temperature to choose hubs.

To show a rundown of the hubs utilizing a non-uniform beginning temperature, pick both of the accompanying:

Command(s):

ICLIST

GUI:

Main Menu>Preprocessor>Loads>Apply>Initial Condit'n>List Picked

We need to determine the steady-state thermal analysis of starting limitations if there is not known about the starting temperature allocation is not uniform and the procedure will be given below as:

1. Allocate the suitable loads (such as imposed temperatures, convection surfaces, and so on.)

2. Compose the heap information to a heap step document. Do this by picking either thing underneath:

Command(s):

LSWRITE

GUI:

Main Menu>Preprocessor>Loads>Write LS File

## **Specifying Load Step Options**

The general options, nonlinear options as well as output limitations will be allocated for a thermal analysis.

Seek after a similar procedure for utilizing the heap step instrument:

1. Decide the time around the completion of the store step using one of these techniques:

Command(s):

TIME

GUI:

Primary Menu>Preprocessor>Loads>-Load Step Opts-Time/Frequenc> Time - Time Step

2. Demonstrate whether your stacks are wandered or slanted. Utilize both of the going with:

Command(s):

KBC

GUI:

Primary Menu>Preprocessor>Loads>-Load Step Opts-Time/Frequenc> Time - Time Step

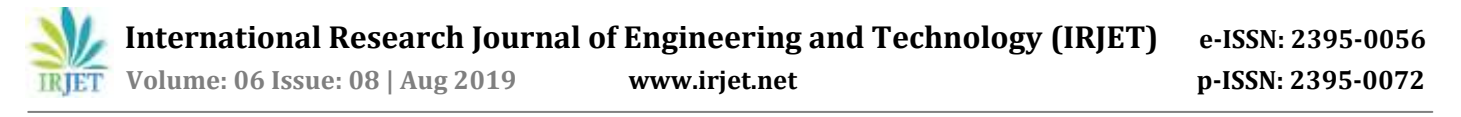

3. Decide the pile regards around the completion of the pile step.

4. Create information to a stack step record using one of these strategies:

Command(s):

LSWRITE

GUI:

Primary Menu>Preprocessor>Loads>Write LS File

5. Repeat stages 1 by 4 for the accompanying weight venture, by then the accompanying, and so on until the moment that you have wrapped up all store step data to the record. Seek after a similar procedure for utilizing the table segments:

1. By utilizing TABLE sort cluster segments, the stacking profile has been portrayed (i.e., load versus time).

2. Designate programmed time venturing on (AUTOTS, ON). Distribute both time step estimate (DELTIM) and number of sub-step (NSUBST).

3. Demonstrate the time step reset elective. You can choose to not reset the time wandering in the midst of the course of action, to reset the time subject to a viably portrayed display of time regards (keytimes), or to reset the time reliant on another assortment of keytimes.

Command(s):

TSRES

GUI:

Principle Menu>Solution>-Load Step Opts-Time/Frequency>Time-Time Step

Principle Menu>Solution>-Load Step Opts-Time/Frequency>Time and Sub Steps

4. Decide when the information is to be stayed in contact with the results record using a nx1 group type parameter, correspondingly as you did with the key time display. To reset time adventure, we can use a comparative key time which is shown or else we can use a substitute bunch. On account of working naturally, you can make the bunch at the present time or use a present show. In case working in group mode, you ought to portray the show before issuing OUTRES.

Command(s):

**OUTRES** 

GUI:

Principle Menu>Solution>-Load Step Opts-Ouput Ctrls>DB/Results File

#### **Characterizing the Analysis Type**

We can do the accompanying strides to assign the examination kind as given underneath:

- In the ANSYS GUI, select a menu way Main Menu>Solution>AnalysisType>New Analysis>Transient.
- Use the new direction ANTYPE, TRANSIENT, NEW for examining the new kind.

#### **Nonlinear Options**

Note – ANSYS can ready to use the whole Newton-Raphson calculation for single-field nonlinear warm investigation.

Decide nonlinear burden step decisions just if nonlinearities are accessible. Nonlinear decisions fuse the going with:

#### **Number of harmony emphasess**

The most extreme passable number of balance cycles fir each sub-step will be apportioned by the previously mentioned strategy. With SOLCONTROL, ON, this course defaults to some place in the scope of 15 just as 26 cycles, dependent upon the material investigation of the issue.

We can utilize the beneath order to recognize the quantity of balance emphasess as:

Command(s):

NEQIT

GUI:

Fundamental

Menu>Preprocessor>Loads>Nonlinear>Equilibrium Iter

#### **Time joining impacts**

By including the auxiliary dormancy just as warm capacitance, the previously mentioned burden will be built up. We can utilize the underneath direction to distinguish the time joining impacts:

Command(s):

TIMINT

GUI:

Principle Menu>Preprocessor>Loads>-Load Step Opts-Time/Frequenc> Time Integration

#### **Transient incorporation parameters**

The transient incorporation factors deal with the plan of your time blend plot and decide the criteria for modified time wandering. Guidance the ANSYS Theory Reference for nuances. To restrict mistakes in an answer, you can set the transient blend parameter (the THETA regard) to 1.0.To show transient joining parameters, utilize both of the going with:

Command(s):

TINTP

GUI:

Fundamental Menu>Preprocessor>Loads>-Load Step Opts-Time/Frequenc>Time Integration.

### **3. SIMULATION AND RESULTS**

#### **Geometry**

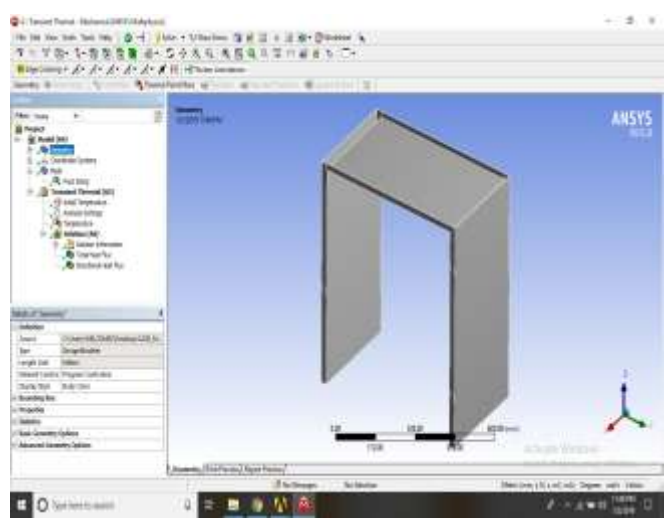

**Fig -1**: The geometry view of the model

## **Mesh View**

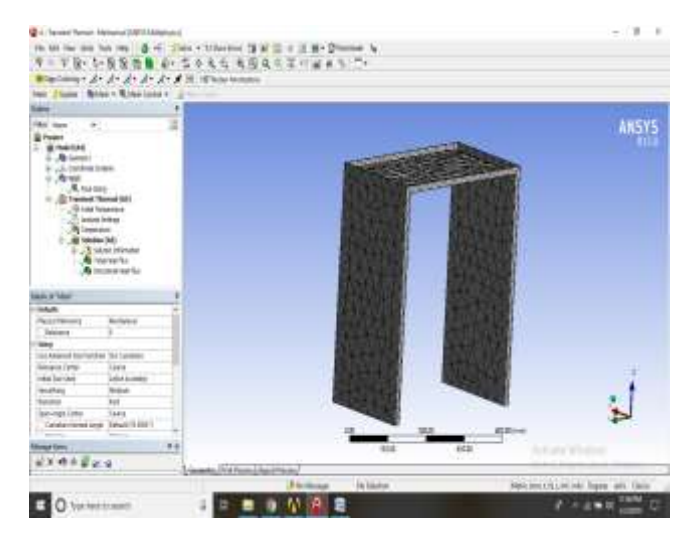

**Fig -2**: Mesh View of the model

## **Transient Thermal (AS) for total heat flux**

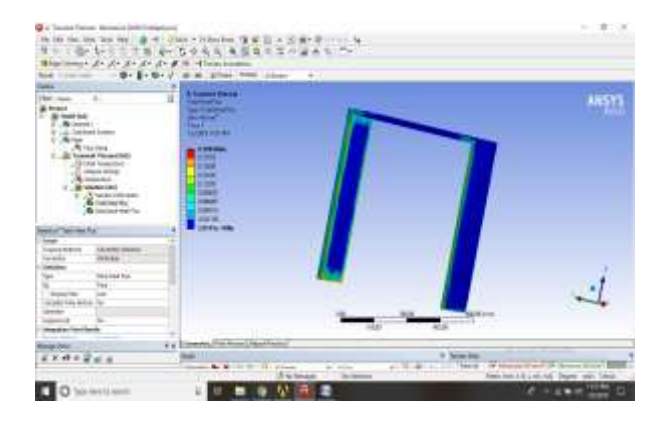

**Fig -3** : Transient Thermal view for total heat flux

TYPE – Total Heat Flux

 $UNIT - W/mm^2$ 

 $TIME - 1$ 

## **Transient Thermal (AS) for Directional heat flux**

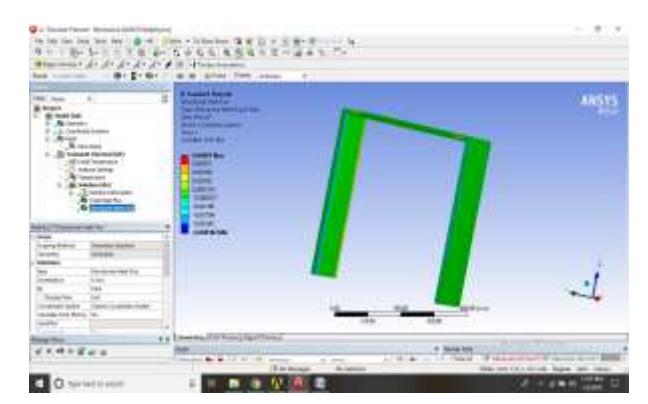

Transient Thermal view for Directional heat flux

TYPE – Directional heat flux

UNIT – W/mm2

SYSTEM – Global Coordinate System

 $TIME - 1$ 

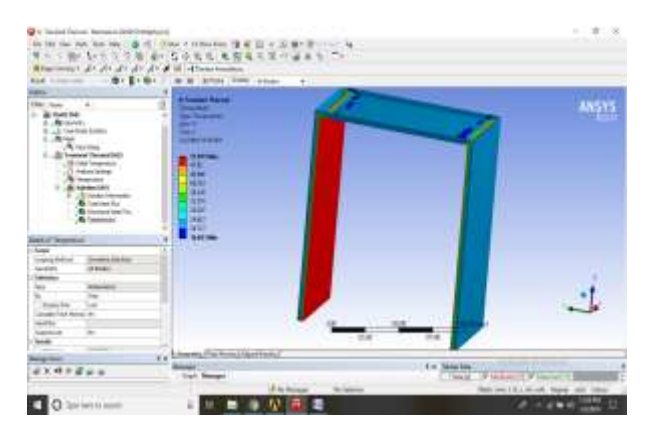

## **International Research Journal of Engineering and Technology (IRJET) e-ISSN: 2395-0056 IRIET** Volume: 06 Issue: 08 | Aug 2019 www.irjet.net p-ISSN: 2395-0072

Transient Thermal view for Temperature

TYPE – Temperature

 $UNIT - <sup>o</sup>C$ 

 $TIME - 1$ 

## **4. PROBLEM FORMULATION AND PROPOSED SOLUTION**

1) First to sketch the case dimensions in CATIA V5 and create a solid part of case using SHELL and EXTRUSION commands. SAVE in project folder.

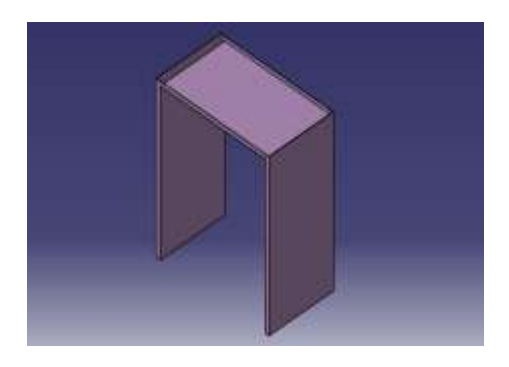

**Fig -4**: Ansys Result(I)

- 2) Open ANSYS WORKBENCH 15
- 3) In ANSYS WORKBENCH 15 various analysis options available on right side. Now we are going to do thermal analysis. So choose the transient thermal analysis.
	- Double click on transient thermal analysis.
	- mini toolbar shown on white space
- 4) To assign the material on the material data. For our analysis we choose the material as STEEL.
- 5) And next double click on the GEOMETRY on the mini toolbar.

A new window is opened with a GUI. In this GEOMETRY mode we can import our case.

 $FILE \rightarrow import \rightarrow select$  catpart file.

After import close the window

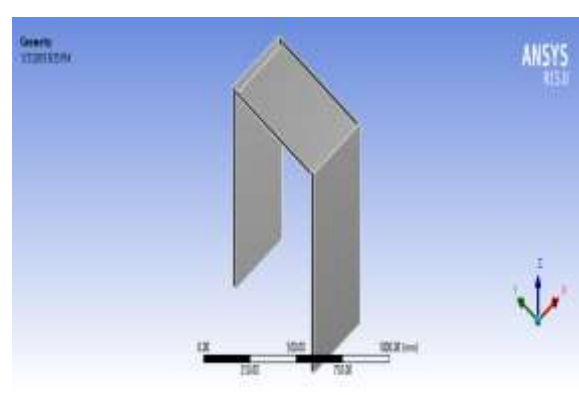

**Fig -5**: Ansys Result(II)

6) Hereafter Click the MODEL on Toolbar

Window is opened with an imported model to mesh the model by clicking MESH on tree located on right side.

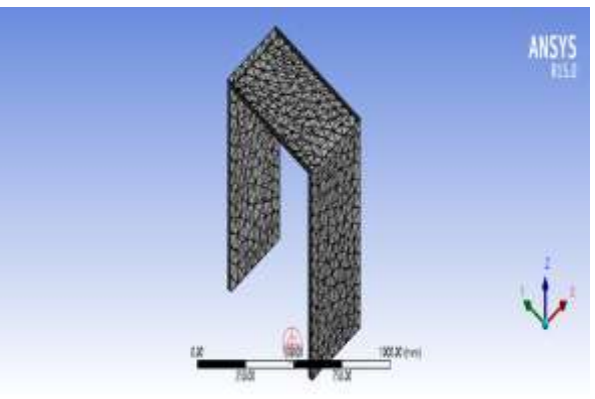

**Fig-6**: Ansys Result(III)

Finally we can apply the temperature on both sides of wall about 50.6 degree celcius by clicking TEMPERATURE sub tree of TRANSIENT THERMAL on tree located on right side.

1) Solution can be done by submitting the problem. We can get the results of TOTAL HEAT FLUX DIRECTIONAL HEAT FUX

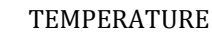

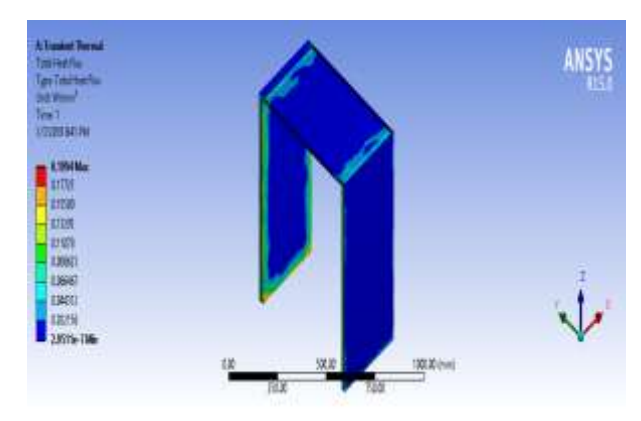

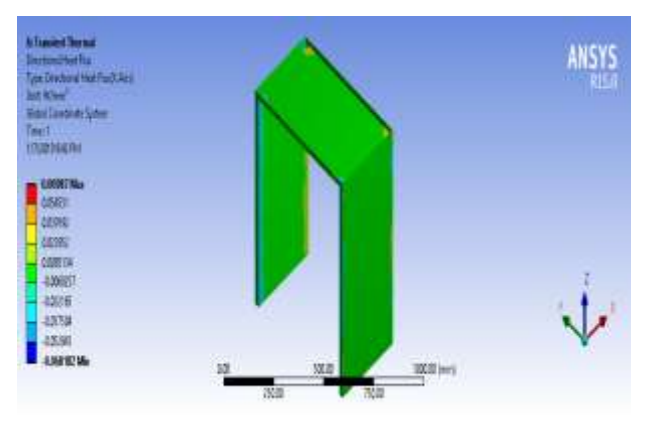

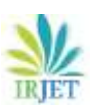

**International Research Journal of Engineering and Technology (IRJET) e-ISSN: 2395-0056**

 **IRIET** Volume: 06 Issue: 08 | Aug 2019 www.irjet.net p-ISSN: 2395-0072

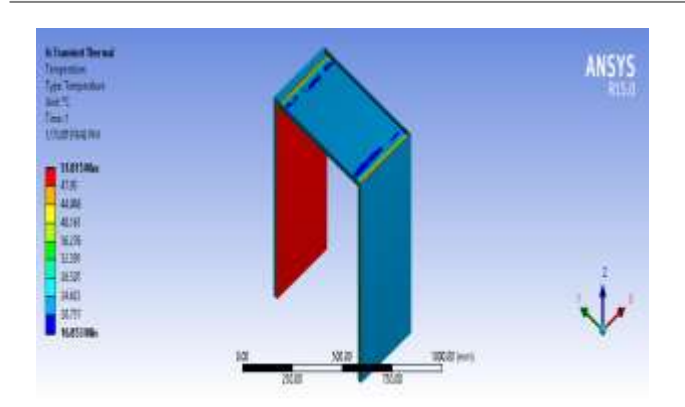

Deformations are shown on the model .temperature is distributed through the case from higher to lower. Temperature difference is displayed on the GUI window.

GRAPHS are automatically plotted below the GUI. And also animation option is given for graphical visualization of temperature distribution.

## **5. RESULT**

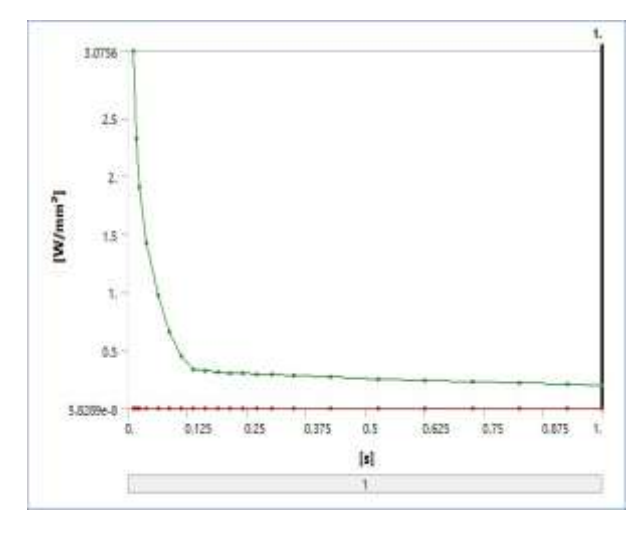

**Fig-7**: Model (A4) > Transient Thermal (A5) > Solution (A6) > Total Heat Flux

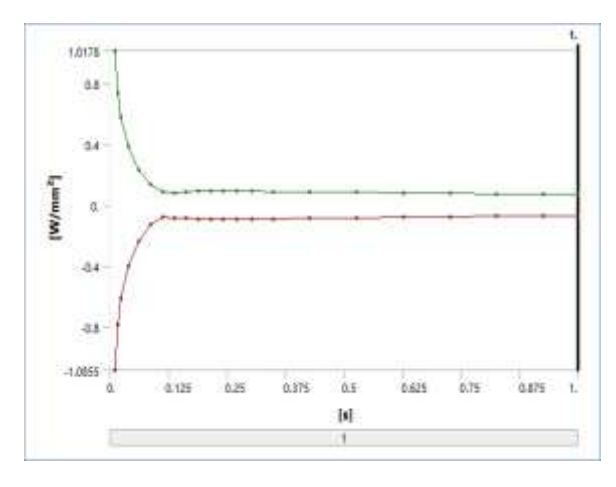

**Fig-8:** Model (A4) > Transient Thermal (A5) > Solution (A6) > Directional Heat Flux

#### **6. CONCLUSION**

Energy preservation has been the primary reason during waste heat recuperation .The product design and thermal analysis in order to get heat recovery system is basically meant for domestic refrigerator which tends to utilize Ansys Workbench. We have focused in our work and emphasized that heat consumption is very much important factor in preserving energy and also cost effective. We proposed and followed up with a method to put a tray in the backend of condenser of refrigerator and provided novelty in design construction and proposed work will effectively provide much more cost effective method. The whole work can be concluded on a note that an enhanced efficiency in results have been achieved as we can reuse the waste heat with recycling process and further can be used again and again for energy consumption method.

#### **REFERENCES**

- [1] G. E. Stinson, C. J. Stuman, D. J. Warburton, " A dairyrefrigeration heat recovery unit and its effects on refrigeration operation" , J. agric. Engng Res. ( 1987 ) 36, 275-285.
- [2] Milind V. Rane, Madhukar S. Tandale, "Benefits of superheat recovery on chillers case study for a hotelinstallation", International Congress of Refrigeration 2003, Washington, D.C.
- [3] S. C. Walawade,B.R Barve, P. R. Kulkarni,"Design and Development of Waste Heat Recovery System for Domestic Refrigerator", IOSR Journal of Mechanical and Civil Engineering, ISSN: 2278-1684, PP: 28-32.
- [4] IJMER | ISSN: 2249–6645 | www.ijmer.com | Vol. 4 | Iss. 5| May. 2014 | 72 | [4] F.N.Yu, K.T.Chan, "Improved condenser design and condenser-fan operation for aircooled chillers", Applied Energy, Vol.83 (2006) 628-648.
- [5] Alexander Cohr PachaiJohnson Controls Building Efficiency "Energy consumption and heat recovery of refrigeration systemin modern Arena".
- [6] F.N.Yu, K.T.Chan, "Improved condenser design and condenser-fan operation for air-cooled chillers", Applied Energy, Vol.83 (2006) 628-648.

## **BIOGRAPHIES**

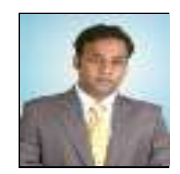

**Abhinav Kashyap** born in Ajmer , Rajasthan. He has done B.E. From Rajathan University & pursuing his M.tech from Rajasthan Technical University Kota.

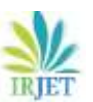

 **IRJET** Volume: 06 Issue: 08 | Aug 2019 www.irjet.net p-ISSN: 2395-0072

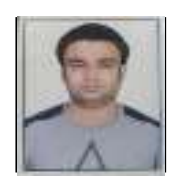

**Saurabh Khandelwal** born in Ajmer , Rajasthan. He serves as an Assistant Professor in Mechanical Department in APEX Institute of Engineering & Technology Jaipur, Rajasthan affiliated to RTU Kota.

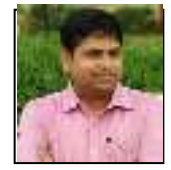

**Harimohan Sharma born in**  Rajasthan. He serves as a Head of the Mechanical Department in APEX Institute of Engineering & Technology Jaipur, Rajasthan affiliated to RTU Kota.